# **2D AU-DELÀ DE L'ESSENTIEL + LABORATOIRE NIVEAU INTERMÉDIAIRE**

# **FORMATION**

**Durée :** 3 jours **(**19,5 heures) **Prérequis :** - Connaissances de base de l'environnement Windows. - Avoir complété la formation **AutoCAD L'Essentiel** ou maîtriser les compétences qui y sont enseignées. - Avoir accès à un ordinateur et à Autodesk AutoCAD. **Attestation reconnue :** oui **Support de cours :** fourni **Assistance technique après la formation :** Offert gratuitement pendant un an

#### **Moyens pédagogiques :**

- Formation en distanciel
- Démonstration
- Supports de formation inclus

#### **Compétences acquises à l'issue de la formation :**

- Savoir utiliser les outils de création, de modification, de mise en page et d'impression.
- Apprendre à dessiner un plan en 2D.
- -Apprendre à combiner les outils de base pour commencer un nouveau projet, préparer des nouveaux styles (texte et cotation), créer et gérer des blocs et faire des mises en page avec gabarits. - Mettre en pratique rapidement les nouvelles compétences grâce au laboratoire et apprendre à créer vos propres blocs et gabarits (*templates*). Développer un niveau de confort du logiciel et quelques fonctions avancées.

#### **DESCRIPTION**

Si vous avez déjà **une bonne connaissance du fonctionnement d'AutoCAD** ainsi que des principales fonctions de base de l'outil, cette formation est idéale pour pousser votre niveau à une expertise de base encore plus complète.

Ce logiciel est l'un des plus populaires de la suite Autodesk et vous permet de créer des dessins ou plans en 2D. Après avoir suivi notre formation AutoCAD 2D L'essentiel, vous êtes déjà en mesure de lire et de modifier un plan en utilisant un grand nombre de commandes disponibles.

Le cours **Au-delà de l'Essentiel** vous permettra de poursuivre votre apprentissage en ajoutant de nouvelles cordes à votre arc. Vous apprendrez par exemple à créer des **bibliothèques de symboles** ou **blocs**, à créer et **utiliser les palettes d'outils**, à créer et modifier des **styles de texte** et de **cotation**, ainsi qu'à **maîtriser la mise en page** et **l'impression**. Référez-vous au plan de cours pour connaître le détail des leçons.

Cette formation est un parfait complément au cours précédent (l'Essentiel) pour tous les débutants qui souhaitent augmenter leur efficacité et leur maîtrise de l'outil. Il s'agit d'un atout supplémentaire notamment pour les professionnels du domaine du design d'intérieur, de l'architecture, du génie électrique et civil ou encore en dessin événementiel, mécanique ou industriel qui ont très souvent besoin de concevoir des dessins 2D d'une grande précision.

#### **LABORATOIRE**

Cette formation de 3 jours inclut **une journée de laboratoire pratique** dans votre domaine professionnel qui vous permettra d'appliquer directement vos nouvelles connaissances sur un cas concret et ainsi d'intégrer encore mieux les notions apprises.

*NOTE : cette formation AutoCAD 2D Au-delà de l'essentiel constitue la deuxième partie de la [formation AutoCAD Base.](https://www.formation-cad.com/cours-formations-montreal-laval/autodesk/autocad/2d-base/formation-autocad-2d-essentiel/)*

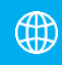

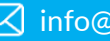

## **2D AU-DELÀ DE L'ESSENTIEL + LABORATOIRE NIVEAU INTERMÉDIAIRE**

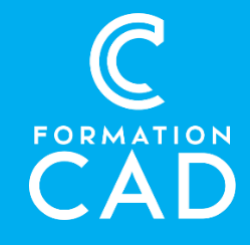

#### **PROGRAMME**

## **A- FONCTIONS AVANCÉES UTILITAIRES**

- Commandes Point, diviser et Mesurer
- Revision Cloud (Nuages de révision)
- Wipeout (Nettoyer)
- Dessin en isométrie

#### **B- AUTRES FONCTIONS D'AIDES AU DESSIN**

- Le repérage automatique par accrochage (Otrack ou Reperobj)
- Le repérage polaire

#### **C- GESTION DU DESSIN PAR LES PROPRIÉTÉS DES OBJETS**

- Modifier la propriété calque par la palette Propriétés.
- Modifier des cotes à l'aide de la palette des propriétés
- Modifier différentes propriétés d'un objet
- Copier des propriétés d'un objet dans d'autres objets

### **D- FONCTIONS AVANCÉES POUR L'ANNOTATION DU DESSIN**

- Hachurer des zones par un motif déjà présent dans le dessin
- Modifier des hachures ou un remplissage existants
- Modifier le texte avec la palette des propriétés
- Déplacer et étirer un texte créé par Mtext (Textmult) - Vérifier et corriger l'orthographe du texte

#### **E- CRÉATION ET UTILISATION AVANCÉES DES BLOCS**

- Création d'un bloc
- Création d'une bibliothèque de blocs.
- Comment insérer un fichier dessin en tant que bloc.
- Comment utiliser AutoCAD DesignCenter pour insérer des blocs
- Comment créer une palette d'outils personnalisés par nos blocs

## **F- CRÉATION ET MODIFICATION DE STYLE DE TEXTE ET DE COTATION**

- Créer un style de texte
- Modifier le style du texte
- Créer et modifier un style de cotation

### **G- MISE EN PAGE ET IMPRESSION PLUS EN DÉTAILS**

- Enregistrement de paramètres d'impression (Page Setup)
- Insertion de cartouche
- Création des fenêtres (Viewports)
- Mise à l'échelle de tracé
- Copie de présentations et gestion de calques
- Création de fenêtres non rectangulaires
- Copier des présentations (layouts) d'autres fichiers dessins.
- Cotation dans le modèle papier et le modèle objet
- Les styles d'impression

#### **Laboratoire pratique d'une journée dans votre domaine professionnel**

• L'étudiant montera un projet spécialisé dans son domaine et le formateur l'assistera